## **How to Enroll in Direct Deposit**

*Navigation: MyCSUEB > Student Homepage> Student Finance tile > Enroll in Direct Deposit*

Follow the 3-step process below to enroll in Direct Deposit.

**1. Log in to MyCSUEB and select the Student Finance tile**

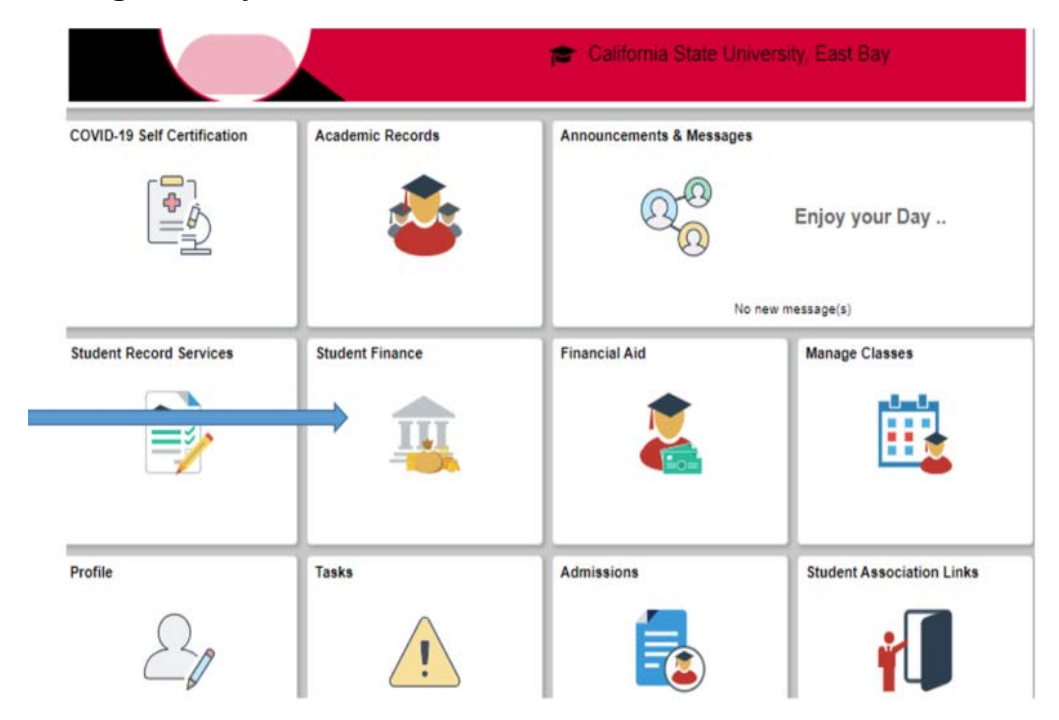

## **2. Select "Enroll in Direct Deposit"**

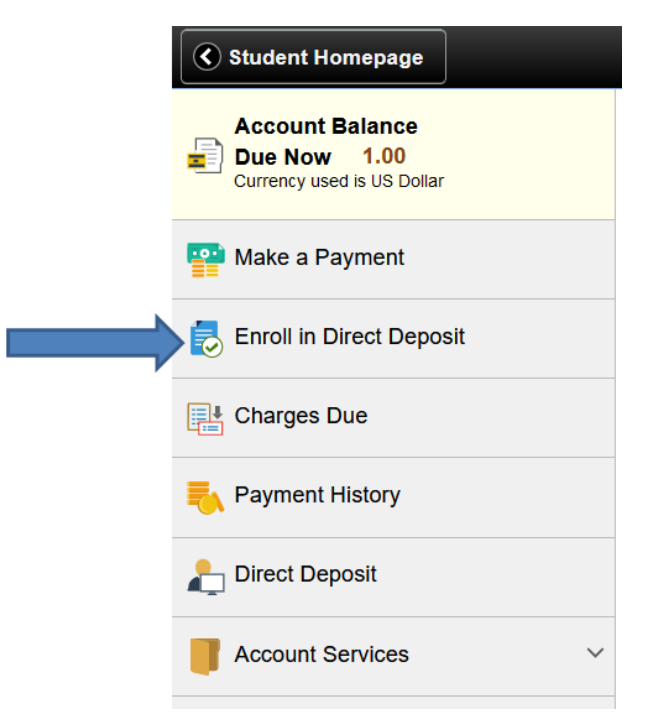

## **3. On the next screen you will select either Checking or Savings account; enter your**  bank's routing number; enter your bank account number (twice); click on the "I<br>acknowledge…" box; then finally click "Submit".

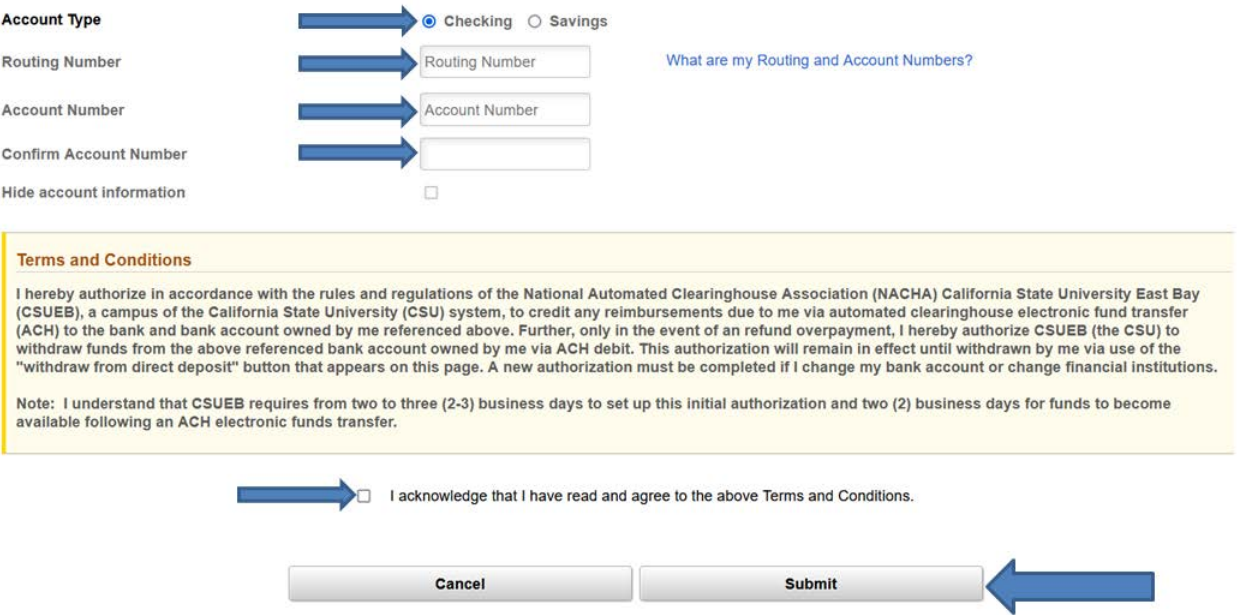